# RISPR - Otázky a odpovědi

Verze 1.1 ze dne 9.7.2012

Základní otázky a odpovědi spojené se zahájením produktivního provozu modulu RISPR

### RISPR – otázky a odpovědi – seznam nejčastějších dotazů:

Nemám uživatelské jméno k přístupu do Integrovaného informačního systému Státní pokladny (IISSP), jak mám postupovat?

Nemám heslo k přístupu do IISSP nebo mé heslo není funkční, jak mám postupovat? 2

Obálka s přístupovým heslem nedorazila. Jak mám postupovat?

Jak mám aplikaci IISSP RISPR spustit?

Na koho se mám obrátit, když mám technický problém na svém PC kvůli kterému nedokáži pracovat s aplikací RISPR?

Jak v systému IISSP nastavím svého zástupce na období, kdy např. čerpám svoji dovolenou?

Jak postupovat, když mám v systému IISSP špatně nastavená oprávnění?

Jak postupovat, když se objeví problém v aplikací RISPR?

Jaké jsou termíny procesu přípravy rozpočtu, kde najdu tyto informace?

Kde najdu aktuální verze školicí a uživatelské dokumentace k aplikaci RISPR?

Jak postupovat, když mám dotaz týkající se RISPR?

Rád/-a bych se dozvěděl/-a informace ohledně harmonogramu, plánu odstávek, budoucím rozvoji systému atd.?

Co se stane s rozpisem rozpočtu v momentě, kdy dojde k vyloučení určité rozpočtové klasifikace z nastavení viditelných vztahů a na této rozpočtové klasifikaci je pořízen rozpis rozpočtu? Za jak dlouho se tato změna projeví?

Musí být Správce organizační struktury OJ přiřazen k plánovanému místu v Organizačním Managementu, aby mohl vykonávat svou funkci?

Jakým způsobem může kapitola v IISSP RISPR připravit návrh rozpisu státního rozpočtu za svoje podřízené OSS?

Dotaz na nemožnost nastavení / zobrazení role "Správce organizační struktury OJ".

## RISPR – odpovědi na nejčastější dotazy:

#### Otázka: Nemám uživatelské jméno k přístupu do Integrovaného informačního systému Státní pokladny (IISSP), jak mám postupovat?

Odpověď: Uživatelské jméno je zasíláno e-mailem při získání prvního přístupu do IISSP, tj. po úspěšném absolvování prvního školení kteréhokoliv částí IISSP. Uživatelské jméno je zasíláno na registrovaný e-mail uživatele, který zaslala na formuláři tzv. Pověřená osoba na Kapitole. Pokud již máte přístup do jiné části IISSP, např. do CSÚIS nebo RISRE, pak použijte své stávající uživatelské jméno. V případě, že jste přístup do IISSP neměl/-a, absolvoval/-a jste alespoň jedno školení a e-mail s uživatelským jménem Vám nedošel nebo jste jej vymazal/-a, prosím kontaktujte pracoviště podpory IISSP ServiceDesk:

- www stránky: https://servicedesk.stc.cz ,
- telefon: 236 031 890,
- e-mail: servicedesk@sd-stc.cz.

Provozní doba je v pracovních dnech od 7:00 hod. do 18:00 hod.

#### Otázka: Nemám heslo k přístupu do IISSP nebo mé heslo není funkční, jak mám postupovat?

Odpověď: Iniciální heslo je zasíláno v zabezpečené obálce Českou poštou, a to při získání prvního přístupu do IISSP, tj. po úspěšném absolvování prvního školení. Pokud jste již získal/-a uživatelské jméno, ale ne přístupové heslo, počkejte, prosím, několik dní na doručení Českou poštou. Pokud již máte přístup do jiné části IISSP, např. do CSÚIS nebo RISRE, pak použijte své stávající uživatelské jméno a heslo pro přihlášení do IISSP. Pokud Vám heslo ani přesto nedorazilo nebo je nefunkční nebo jste zapomněl/-a své heslo po změně, kontaktujte, prosím, pracoviště podpory IISSP ServiceDesk:

- www stránky: https://servicedesk.stc.cz ,
- telefon: 236 031 890,
- e-mail: servicedesk@sd-stc.cz.

Provozní doba je v pracovních dnech od 7:00 hod. do 18:00 hod.

#### Otázka: Obálka s přístupovým heslem nedorazila. Jak mám postupovat?

Odpověď: Pokud jste již čekali několik dní na doručení Českou poštou a obálka Vám přesto nebyla doručena, kontaktujte, prosím, pracoviště podpory IISSP ServiceDesk (viz předchozí otázky a odpovědi). Pracovníci MF zkontrolují, zda byla obálka odeslána. V případě, že odeslána byla, sdělí Vám podací číslo zásilky a stav doručení. Také mohou na požádání provést reset hesla a vygenerovat obálku novou s tím, že je možno se individuálně předem dohodnout na osobním převzetí obálky na adrese MF, Letenská 15, Praha 1.

#### Otázka: Jak mám aplikaci IISSP RISPR spustit?

Odpověď: Spusťte Váš internetový prohlížeč a do adresního řádku zadejte internetovou adresu Portálu IISSP: https://portal.statnipokladna.cz. Přihlaste se prostřednictvím uživatelského jména a hesla.

#### Otázka: Na koho se mám obrátit, když mám technický problém na svém PC, kvůli kterému nedokáži pracovat s aplikací RISPR?

Odpověď: Buď se obraťte s žádostí o pomoc na odborného Garanta za oblast IT - aplikace na Vaší kapitole/OSS anebo si sami nebo s pomocí vašeho IT specialisty najděte potřebné informace v "Technickém manuálu" pro aplikaci RISPR a zkontrolujte si splnění podmínek, v "Technickém manuálu" uvedených. Problémy mohou být způsobené i připojením vaší organizace k IISSP, upozorněte na tuto možnost svého IT specialistu.

Podporované verze produktů v aplikaci RISPR:

#### a) Internetový prohlížeč:

- Internet Explorer, od verze 7,
- Mozilla Firefox, od verze 4

Aktuální verzi internetového prohlížeče Internet Explorer ověříte takto: klikněte na "Pomoc" (Help), která může být znázorněna taky otazníkem. Následně klikněte na "O Internet Exploreru" (About Internet Explorer).

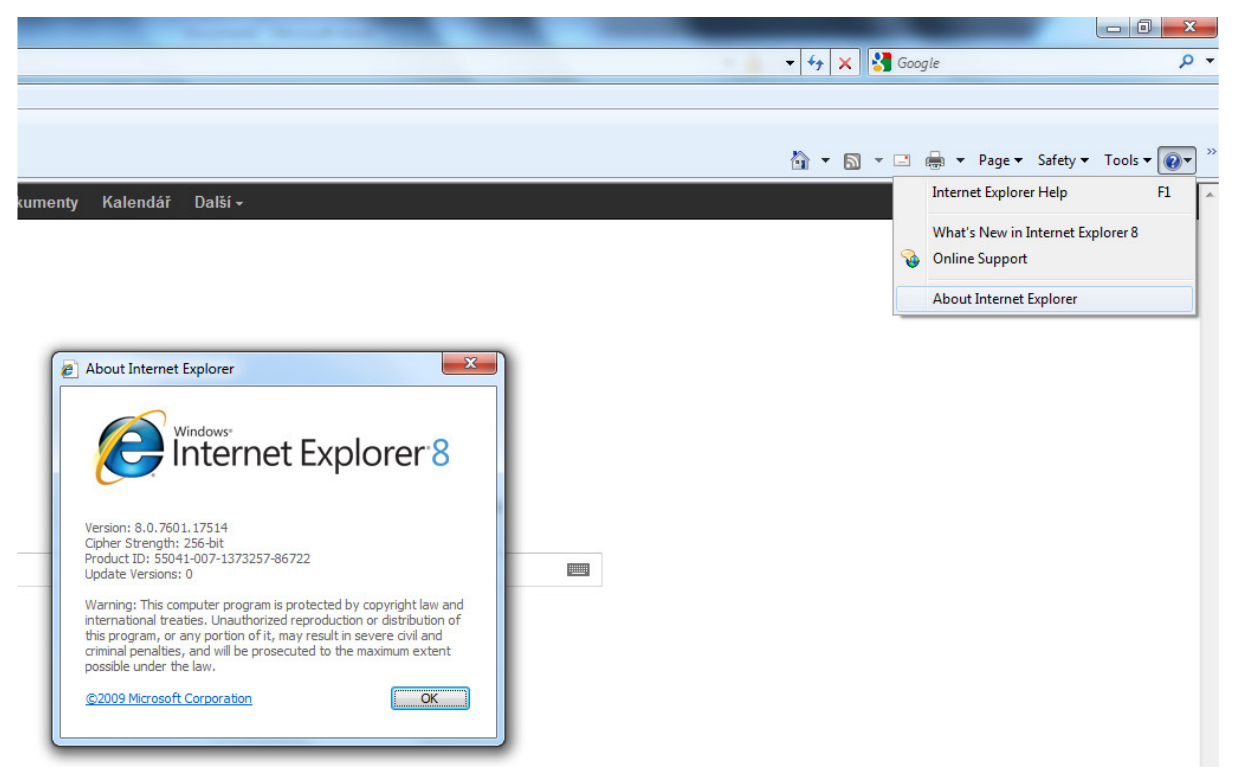

Aktuální verzi internetového prohlížeče Mozilla Firefox ověříte takto: v novějších verzích klikněte na "Firefox", následně na "Pomoc" (Help) a pak na "O aplikaci Firefox" (About Firefox). V starších verzích je volba "Pomoc" dostupná na hlavní liště panelu nástrojů.

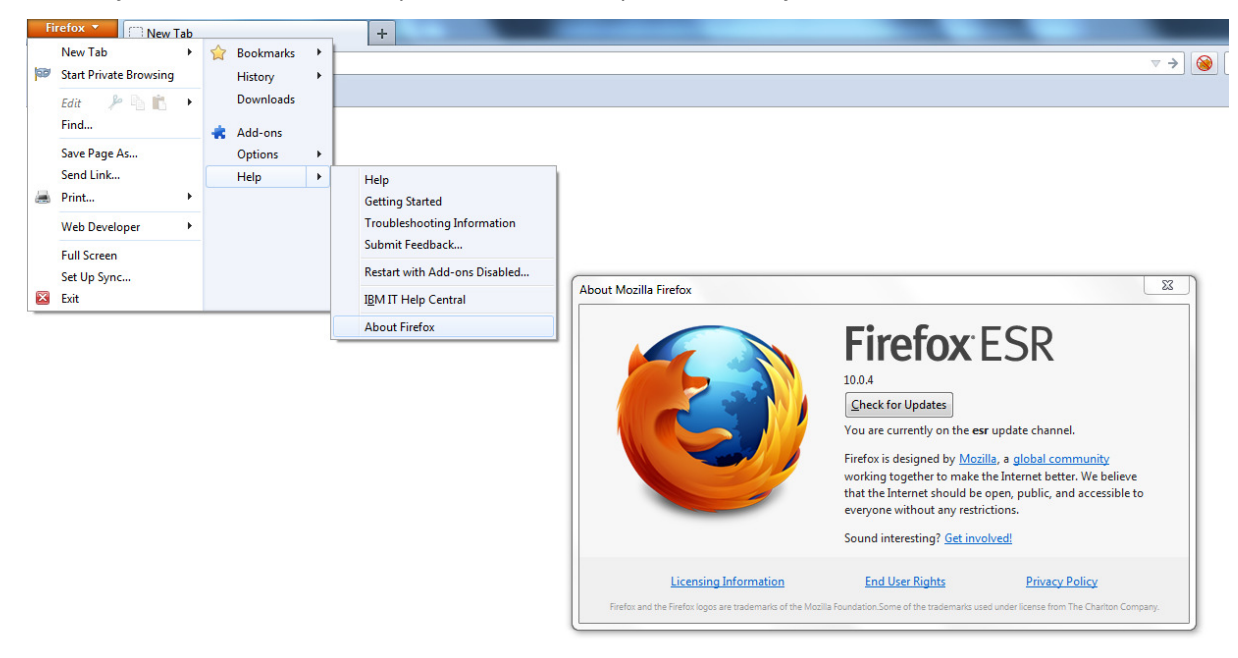

#### b) MS Excel:

Pro možnost přípravy rozpisu rozpočtu off-line je požadována verze MS Excel: MS Office 2003 a výše.

c) Adobe Flash Player:

Pro správnou funkci některých výstupu z Portálu IISSP je nutné mít nainstalován Adobe Flash Player a to ve verzi 11 a novější. Verzi Adobe Flash Player, a podobně i verzi Adobe Reader, zjistíte kliknutím na nabídku "Start" -> Ovládací panel (Control Panel) -> "Programy" (Programs) -> "Programy a Funkce" (Programs and Features). V seznamu vyhledejte Adobe Flash Player a Adobe Reader.

Pro přístup k IISSP RISPR je využíván standardní protokol HTTPS. Pro zajištění této zabezpečené komunikace je na straně serverů využíván certifikát vydaný společností "První certifikační autorita, a.s." (I.CA). Pro správné ověření platnosti tohoto certifikátu je nutné mít v PC instalované kořenové certifikáty I.CA. Pokud nejsou kořenové již v PC instalovány, je možné spustit jejich instalaci z následujících odkazů:

- http://www.ica.cz/userdata/pages/4/ica\_root.exe nebo
- http://www.ica.cz/userdata/pages/4/ica\_root.zip

#### Další informace naleznete na Portálu IISSP na internetové adrese https://portal.statnipokladna.cz: Navigační menu: Úvod->Dokumenty->IISSP->Dokumentace->RISPR-> Obecná uživatelská dokumentace RISPR.

#### Otázka: Jak v systému IISSP nastavím svého zástupce na období, kdy např. čerpám svoji dovolenou?

Odpověď: Po přihlášení do Portálu IISSP máte k dispozici aplikaci Zástupnost (dostupná z portálového menu). V této aplikaci stanovíte svého zástupce na období své dovolené, po toto období Váš zástupce získá všechna Vaše oprávnění, která Vám byla přidělena v rámci Organizačního managementu (jde o funkční role Správce rozpočtu, Správce kmenových dat, Referent a Výkazník). Zástupce musí být registrovaným uživatelem RISPR. Vybírá se z menu na záložce Zastupování. Správce rozpočtu, Správce kmenových dat a Referent si nemohou nastavit jako zástup Výkazníka (má jen omezená přístupová práva), naopak zástupnost nastavit lze.

#### Otázka: Jak postupovat, když mám v systému IISSP špatně nastavená oprávnění?

Odpověď: Pokud se jedná o aplikace nebo reporty související s RISPR, kontaktujte Správce organizační struktury OJ pro Vaši organizační jednotku. Kontakt na něj Vám může zprostředkovat Pověřená osoba za Vaši kapitolu.

#### Otázka: Jak postupovat, když se objeví problém v aplikací RISPR?

Odpověď: S řešením případných problémů a incidentů se obraťte na pracoviště podpory IISSP Service Desk. Na internetové stránce https://servicedesk.stc.cz prostřednictvím formuláře zadejte svůj dotaz nebo požadavek. Stačí stručně, ale co nejpřesněji specifikovat svůj dotaz, nejlépe s následujícími údaji:

- název systému nebo aplikace, ve které chyba nastala,
- uživatelské jméno uživatele, který v systému pracuje,
- datum a čas chyby,
- úplný popis chyb, případně text chybové zprávy, případně snímek obrazovky, z kterého je chyba patrná,
- popis postupu, který vedl k chybě.

#### Zpracování velmi urychlí zařazení dotazu či požadavku do správné kategorie:

RISPR.hl.proces – dotazy a požadavky v oblasti problematiky Hlavního procesu RISRP. RISPR.OM - dotazy a požadavky v oblasti problematiky Organizačního managementu RISPR. RISPR.KM.Data - dotazy a požadavky v oblasti problematiky Kmenových dat RISPR. RISPR.Reporting - dotazy a požadavky v oblasti problematiky Reportingu RISPR. RISPR.Metodika - dotazy a požadavky v oblasti metodických otázek RISPR. RISPR.Rozhraní EDS/SMVS/EKIS - dotazy a požadavky v oblasti problematiky rozhraní EDS/SMVS/EKIS.

#### Otázka: Jaké jsou termíny procesu přípravy rozpočtu, kde najdu tyto informace?

Odpověď: Informace o zahájení jednotlivých běhů přípravy rozpočtu na rok 2013 budou v předstihu zveřejňovány na webových stránkách Státní pokladny na internetové adrese http://www.statnipokladna.cz/cs/.

#### Otázka: Kde najdu aktuální verze školicí a uživatelské dokumentace k aplikaci RISPR?

Odpověď: Školicí dokumentaci naleznete na Portálu IISSP na internetové adrese https://portal.statnipokladna.cz.

Navigační menu: Nápověda → Školení → RISPR.

Uživatelskou dokumentaci naleznete na Portálu IISSP na internetové adrese https://portal.statnipokladna.cz.

#### Navigační menu: Úvod→Dokumenty→IISSP→Dokumentace→RISPR.

#### Otázka: Jak postupovat, když mám dotaz týkající se RISPR?

Odpověď: Informace týkající se RISPR jsou zveřejňovány v jednotlivých sekcích na stránkách Státní pokladny na internetové adrese http://www.statnipokladna.cz/cs/. Zde jsou dostupné jak metodické materiály, tak technické podklady.

Jestliže jste zde nenalezli odpověď na svoji otázku, je možné dotaz vznést prostřednictvím pracoviště podpory IISSP ServiceDesk:

- www stránky: https://servicedesk.stc.cz ,
- telefon: 236 031 890,
- e-mail: servicedesk@sd-stc.cz.

Provozní doba je v pracovních dnech od 7:00 hod. do 18:00 hod.

#### Otázka: Rád/-a bych se dozvěděl/-a informace ohledně harmonogramu, plánu odstávek, budoucím rozvoji systému atd.?

Odpověď: Základní informace týkající se harmonogramu, plánu odstávek a rozvoje jednotlivých částí IISSP jsou zveřejňovány na stránkách Státní pokladny na internetové adrese http://www.statnipokladna.cz/cs/.

#### Otázka: Co se stane s rozpisem rozpočtu v momentě, kdy dojde k vyloučení určité rozpočtové klasifikace z nastavení viditelných vztahů a na této rozpočtové klasifikaci je pořízen rozpis rozpočtu? Za jak dlouho se tato změna projeví?

Odpověď: Jakmile je na nějakou rozpočtovou klasifikaci pořízen rozpis rozpočtu a teprve až dodatečně dojde k vyloučení této klasifikace z nastavení viditelných vztahů, nijak to existující rozpis rozpočtu neovlivní. Takto připravený rozpis rozpočtu je možné uložit z pracovní verze do finální verze, odeslat ke schválení na Správce rozpočtu OSS a následně i ke schválení na vyšší organizační úroveň. Provedená změna v nastavení viditelných vztahů se projeví až ve chvíli, kdy Referent OSS odstraní rozpis z těchto vyloučených klasifikací a data uloží. Poté již bude umožněno zadávat nové hodnoty rozpisu rozpočtu pouze na klasifikace povolené ve viditelných vztazích.

#### Otázka: Musí být Správce organizační struktury OJ přiřazen k plánovanému místu v Organizačním managementu, aby mohl vykonávat svou funkci?

Odpověď: Nemusí a v případě, že Správce organizační struktury OJ neabsolvoval školení Správce rozpočtu RISPR, Správce kmenových dat RISPR, Referent rozpočtu RISPR či Výkazník RISPR, tak by ani na plánované místo zařazen být neměl.

#### Otázka: Jakým způsobem může kapitola v IISSP RISPR připravit návrh rozpisu státního rozpočtu za svoje podřízené OSS?

Odpověď: Aby tyto aktivity mohli uživatelé kapitoly provádět, musí být v systému splněna jedna z následujících podmínek:

- uživatelé kapitoly musí být nastaveni jako zástupci za uživatele na plánovaných místech OSS, za které chce kapitola rozpočet připravovat. Pro vlastní nastavení zástupnosti je potřeba aktivní účasti uživatelů, pro které je nastavována zástupnost (uživatelé OSS) či aktivní účast Správce organizační struktury OJ pro danou OSS. Tento způsob je doporučený pro případy, kdy kapitola chce připravovat data pouze ve výjimečných případech, ale odpovědnost za přípravu rozpočtu ponechává plně na dané OSS,
- uživatelé kapitoly musí být přímo přiřazeni na plánovaná místa OSS, za které chce kapitola připravovat data. Pro vlastní nastavení je potřeba aktivní účast Správce organizační struktury OJ pro danou OSS. Tento způsob je doporučený pro případy, kdy kapitola chce připravovat data za OSS v plném rozsahu.

#### Otázka: Dotaz na nemožnost nastavení / zobrazení role "Správce organizační struktury OJ".

Odpověď: Role "Správce organizační struktury OJ" se nastavuje na úrovni CSU (Centrální správa uživatelů). Správcem organizační struktury OJ je ten, kdo může zobrazovat / editovat organizační strukturu OJ. Zástupnost této role také není možné nastavovat. Ohledně změn obsazení této role, zodpovězení otázek "Kdo je Správcem organizační struktury OJ" apod. se, prosím, obraťte na Pověřenou osobu jmenovanou za Vaši kapitolu.